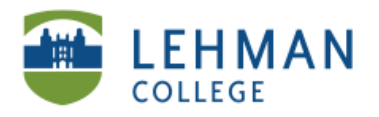

EDUCATIONAL TECHNOLOGY SCHOOL OF EDUCATION

# **Using Audacity to Record Sounds**

**Click on Audacity icon > Click Record button (red circle) > Click Stop (yellow square)**

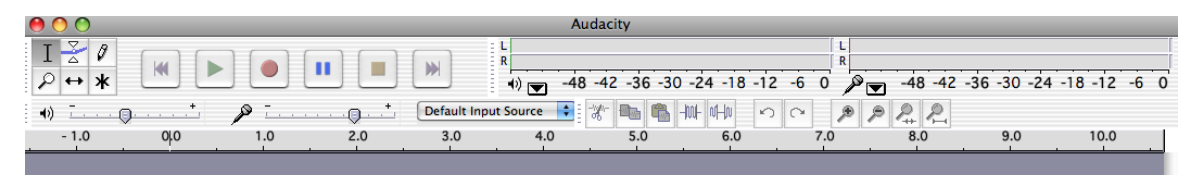

## **> Click File > Export as Mp3**

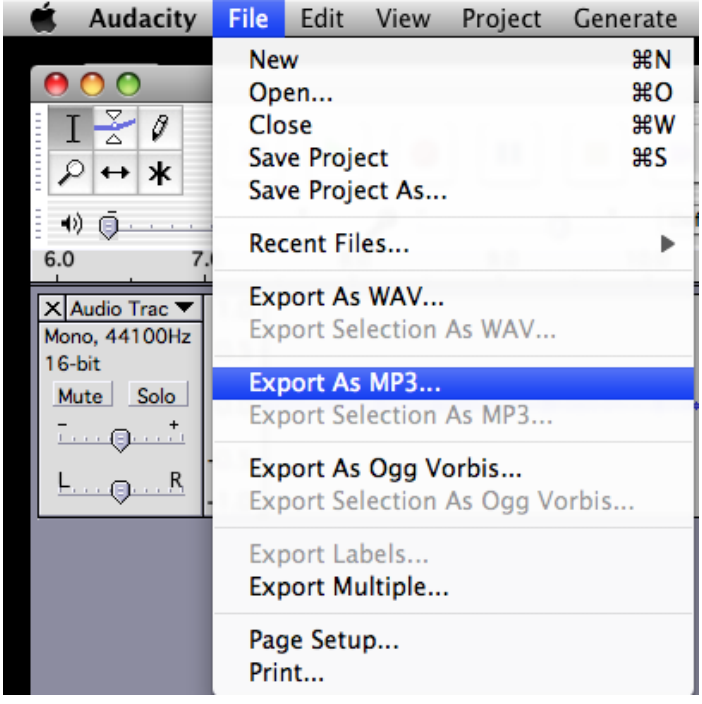

#### **> Name file > Save**

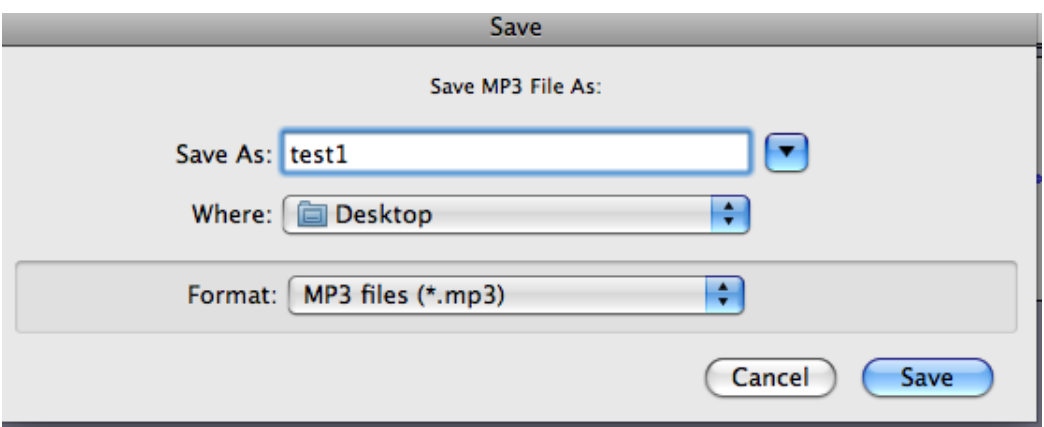

## NS/LL 2011 School of Education

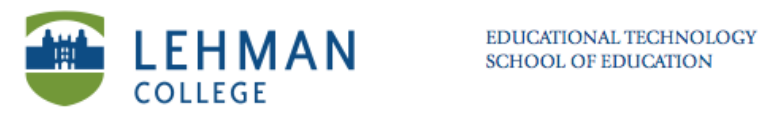

### **> Name sound file > OK**

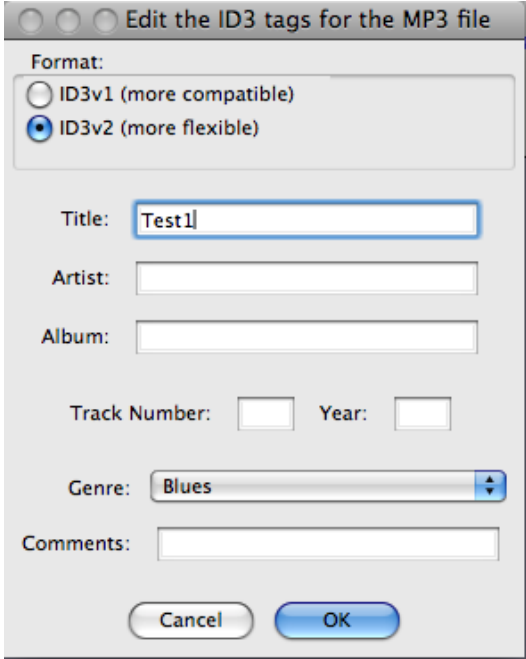